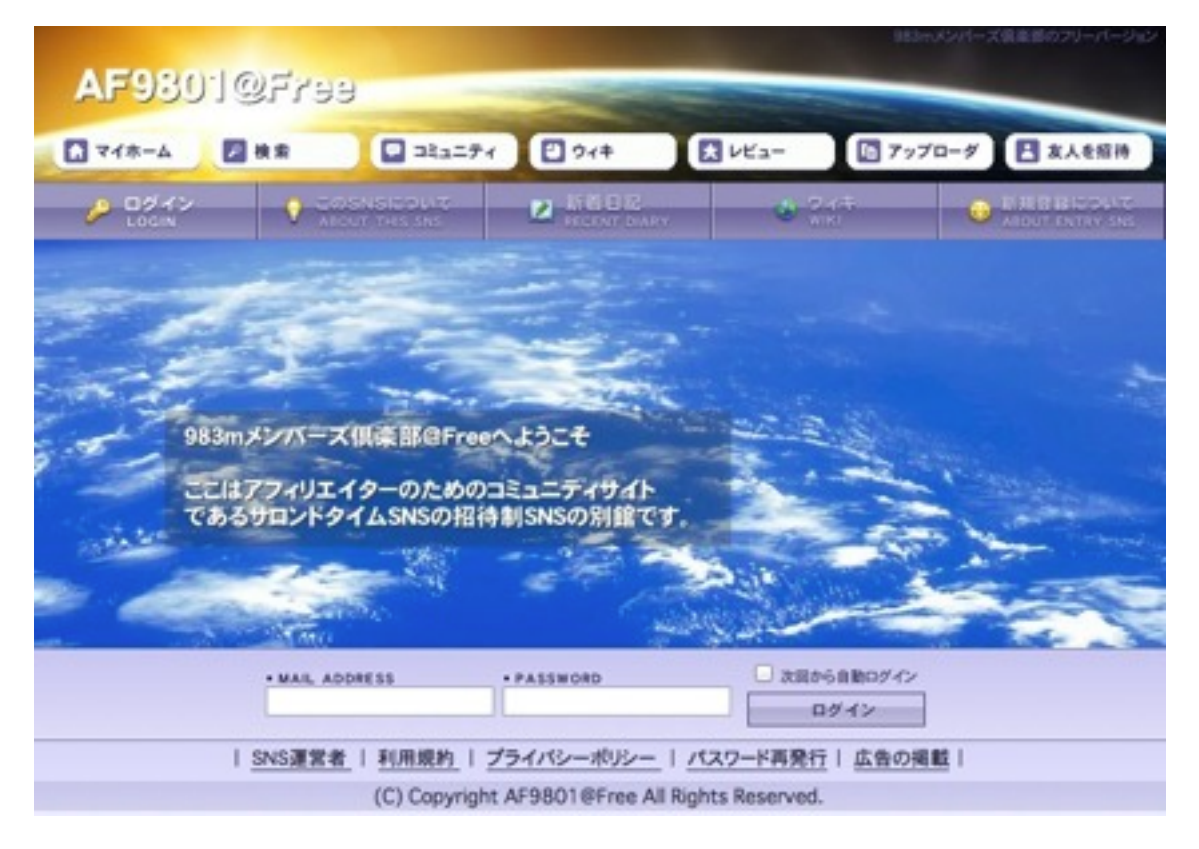

☆ AF9801@Freeは、受講者様のコミュニティサイトであり、その目的は、アフィリエ イトの各種情報の共有と、疑問野迅速な解決とサポートが目的に設置されました。

参加方法、 Udemyのアフィリエイト講座の受講者様は任意で参加していただけます。 また、アフィリエイトやネットビジネスでの疑問を抱えている方が参加し 疑問を解決していただけます。 いずれにしても、任意で参加希望される方をご招待します。つまり招待制の SNSです。

新規参加の方法(流れ)

次のページにて

○ 広報用のブログをアクセスしてください。

 「983m Udemy」で検索し、一番上位のサイトが広報用のブログになります。 名称: 983mのUdemy動画講座オフィシャルブログ

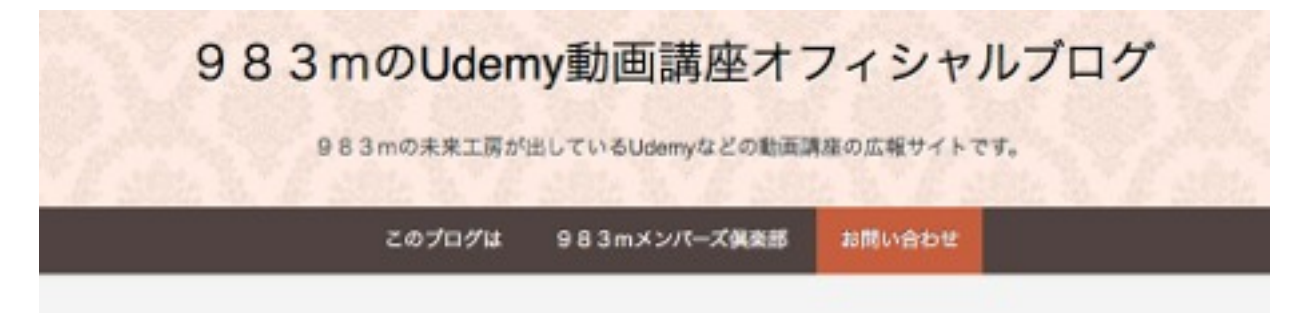

このブログのお問い合わせメニューをクリックすると以下のメールフォームになります。

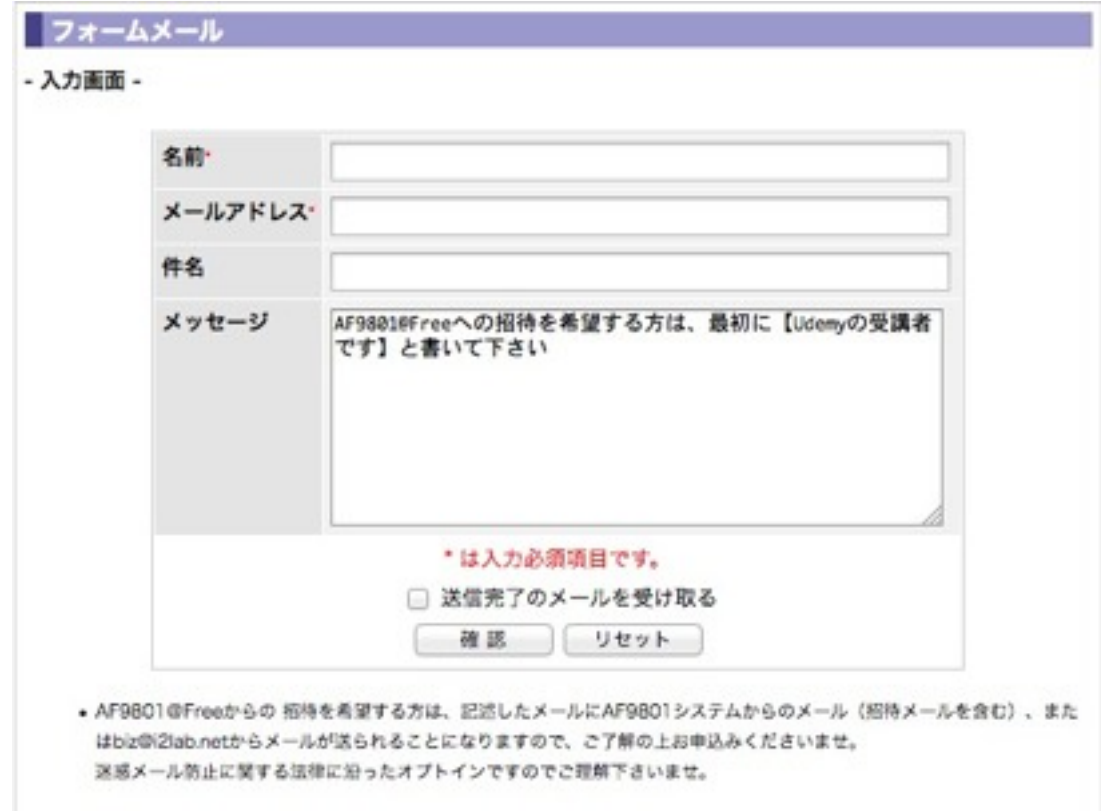

このフォームに必要事項を記入しお送りいただければ、記入いただいたメールアドレスに コミュニティSNSへの招待状をお送りします。

※)メールアドレスは、コミュニティへのログインIDになります(オプトインです)

 したがって、このコミュニティのポリシーにご賛同いただけない場合は、 参加されませんようにお願いいたします。

※)このコミュニティはUdemyのコースとは直接には関係ありませんのであくまでも 任意参加になり、強制ではないことを明記しておきます。

ログインIDがメールアドレスであるとこの理由は、システムあるいは管理者からメールが 送られることがあるからです。

システムからは、毎日 更新状況報告がメールで送られます。 初期設定では一日1通です。

管理者からは、AF9801@Free通信が必要に応じて、にメールで送られます 毎日ではありません

AF9801@Freeへの招待状を請求されますと以下のようなメールが送られます。 (送信者ドメインは、i2lab.netです。)

[AF9801@Free]【管理人】渡邊忠郎さんより招待状が届いています!

AF9801@Freeへの招待状です。

scr@mirai-co.biz さん

【管理人】渡邊忠郎さんより、 「AF9801@Free」への招待状をお送りします。

■下記のアドレスより新規メンバー登録を行えます。

http://sns.prtls.jp/983maff/member\_regist.html?invkey=8MXNjckBtaXJhaS1jby5iaXoyMDE3MDE

■送信者に覚えがない方へ

招待状の送信者が間違えてメールアドレスを入力した可能性があります。 その場合は、申し訳ありませんがこのメールを破棄していただきますようお願い致します。

AF9801@Free http://sns.prtls.jp/983maff/login.html

SNS# -9MH E'-7' MEA' 4% - PEOPLE mobile お問い合わせ : http://msns.prtis.jp/inquiry.html 

新規メンバー登録用のリンクをクリックすると、AF9801の新規登録画面がブラウザに立 ち上がると思います。

※)メールが届いていない場合は、リンクを含むメールなので迷惑メールフォルダに入っ ている場合がありますので迷惑メールフォルダをご確認ください。

まったくメールが見当たらない場合は、本当にメールの不達になっています。この場合の 理由は、あなたの利用しているメールサーバー(ドメイン)が、メール・ブラックリスト に入っているかもしれませんので、この場合はあなたに責任はありませんが、メールアド レスを別のものに変える必要があります。Gmailなどがおすすめです。 あるいは、レンタルサーバーを借りて、付属するメールサーバーを使うかです。 ※)Gmailでも迷惑メールで処理されることがありますが、対処が簡単になります。

#### 迷惑メール対策は、46メールを参考にしてください。

下図のサイトを参考にしてください。

# メール発行者提供は初期ページ # 当サイトについて # サイトマラブ

お気に入りのメルマガを迷惑フォルダに入れず受信箱に届かせるメール設定方法

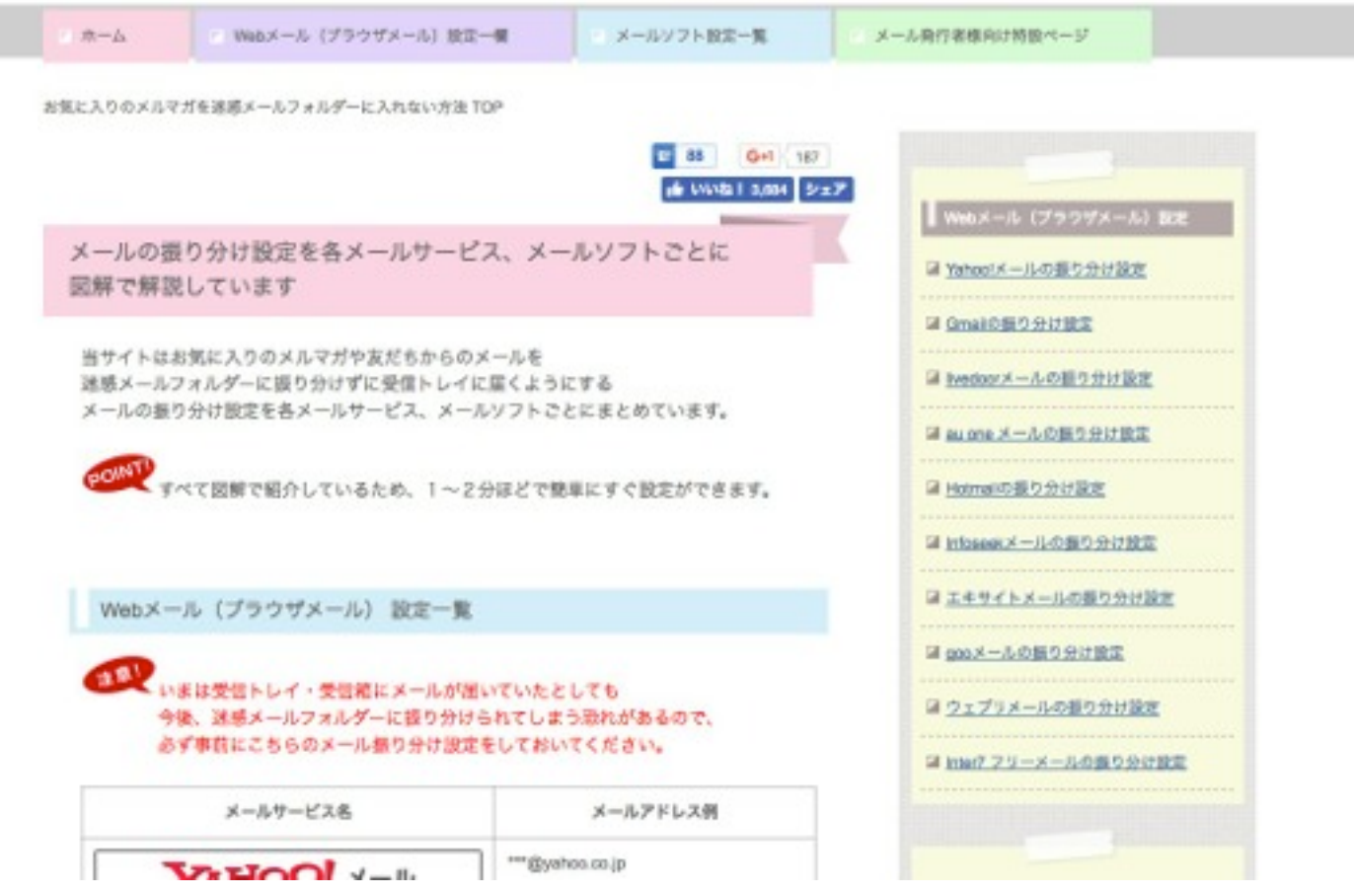

AF9801@Freeの新規登録画面は以下のようになります。

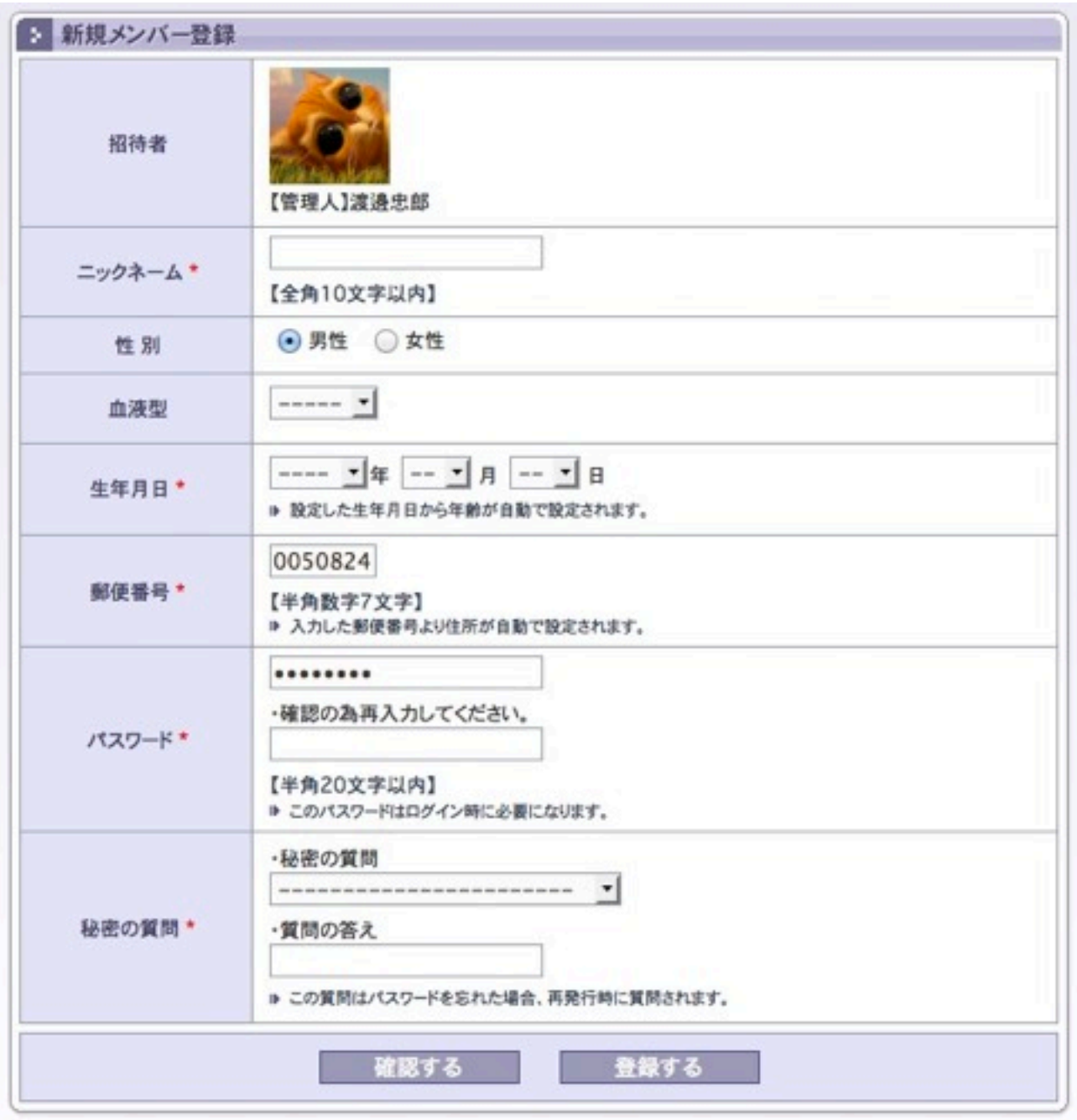

【ニックネーム】は実名でなくても結構です。が必ず設定してください。

【パスワード】は必ず英数字で8文字以上を設定してください。

※)パスワードを忘れると管理者でも絶対に判りません。ので大事に保管しましょう。

パスワードを忘れた場合、秘密の質問があればなんとかなりますので、かならず設定する ようにお願いします。

SNS内では、ニックネームと性別しか公開されません。

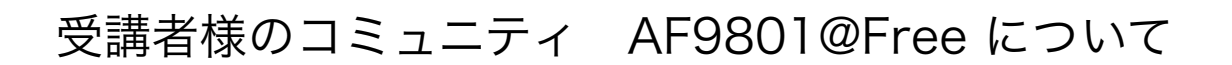

AF9801@Freeのお約束

アバター(あなたのアイコン画像)の設定を必ずお願いします。 あなたの写真でもいいのですが、アバター画像を作って設定するのがオススメです。

AF9801@Freeにログインしたときに、以下の場所から設定できます。

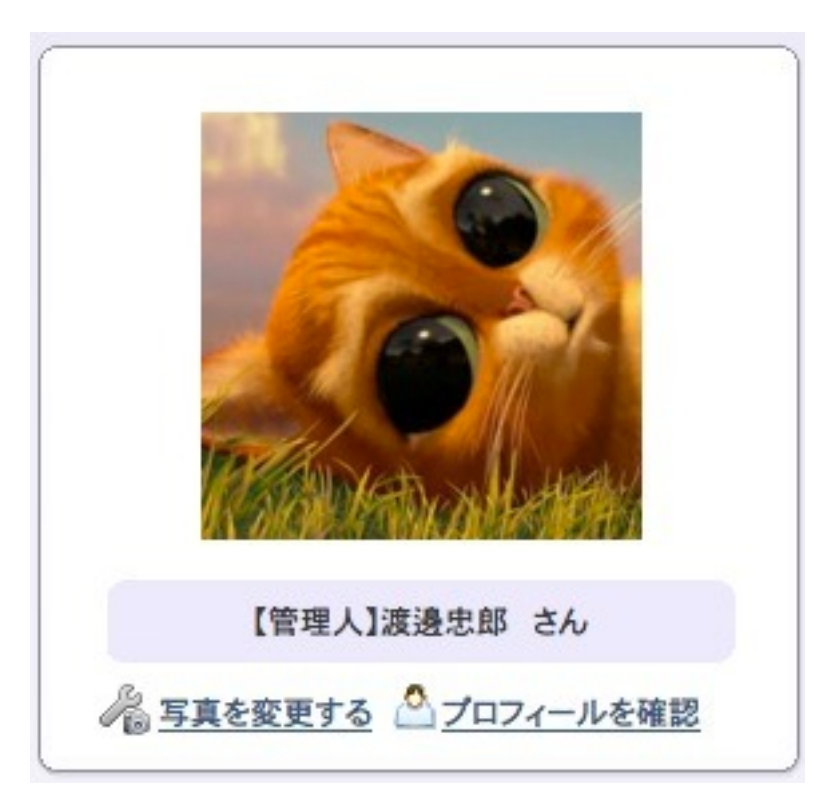

左図の写真を変更するというリ ンクからできますので、画像を 用意します。 (猫画像は私のアイコンです)

以下のような、アバター画像を無料で作成できるサイトをご紹介します。

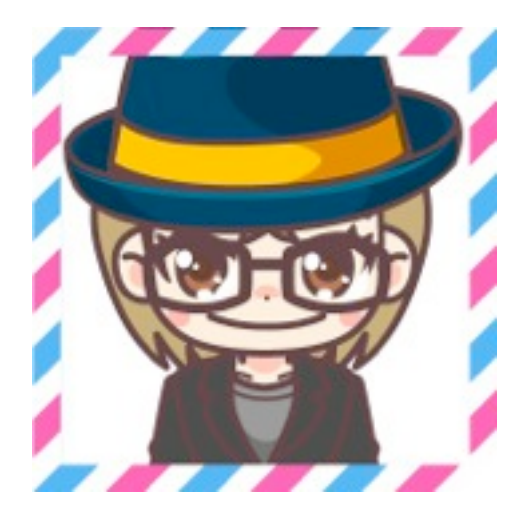

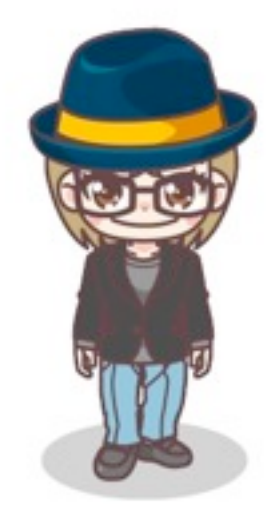

以下のキャラットというサイトで作成できます。

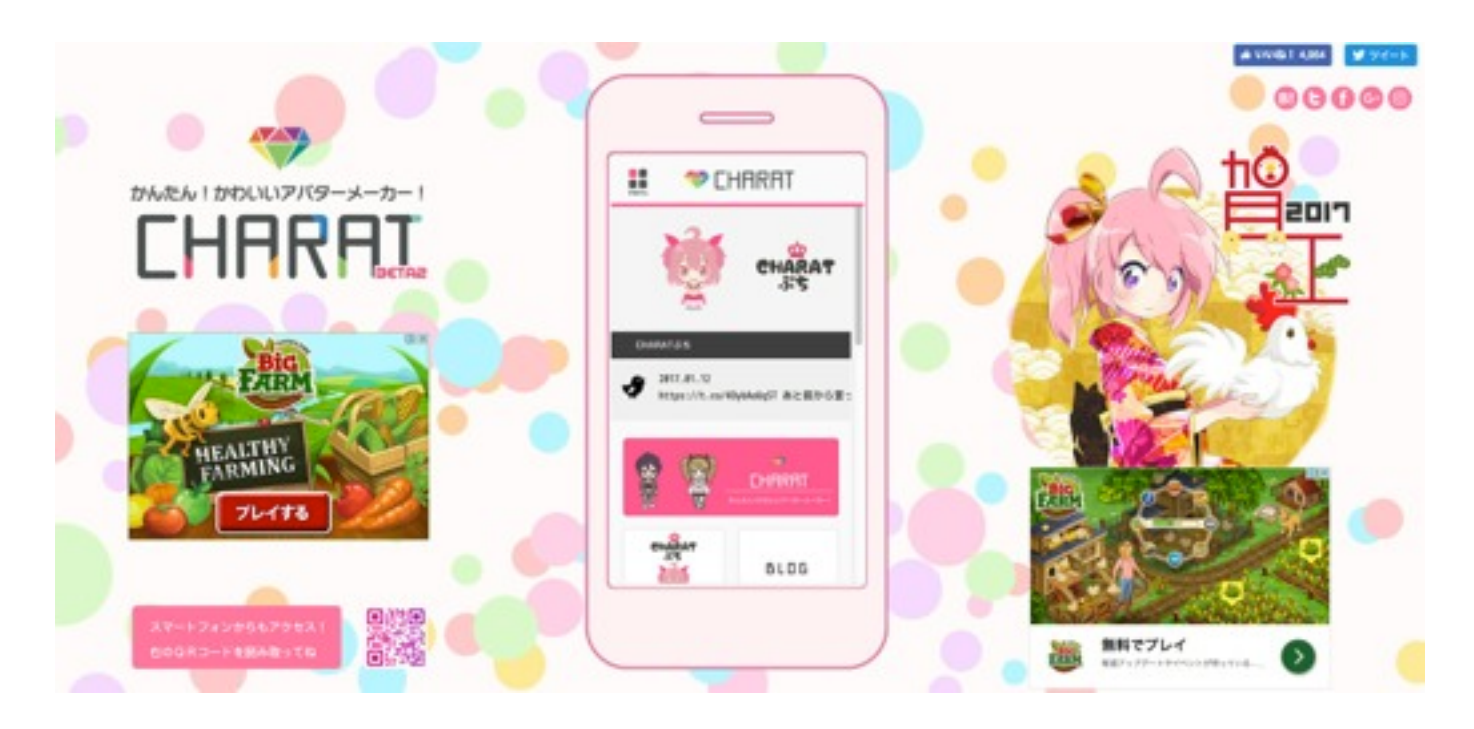

真ん中のスマホ画像のピンクのバナー部分をクリックすると作成画面になります。 とても簡単に製作できるので、是非使ってみましょう。 直感で操作できるとおもいますよ♪

【コミュニティの利用方法】

AF9801@Freeは、参加者全員がお友達の関係になっています。よって、あなたの書く日 記等は全員が読むことができるので、基本は日記を書くということになります。

他の方とは自然とコミュニケーションがとれるようになります。

日記を書くときは、必ず以下の決まりで書いて下さい。

件名には、【日記】あるいは、【質問】タグをつけて書いて下さい。 動画をシェアするときは、【動画】というタグを件名の最初に付けましょう。

以上は、最低限の利用規則なので守って下さい。

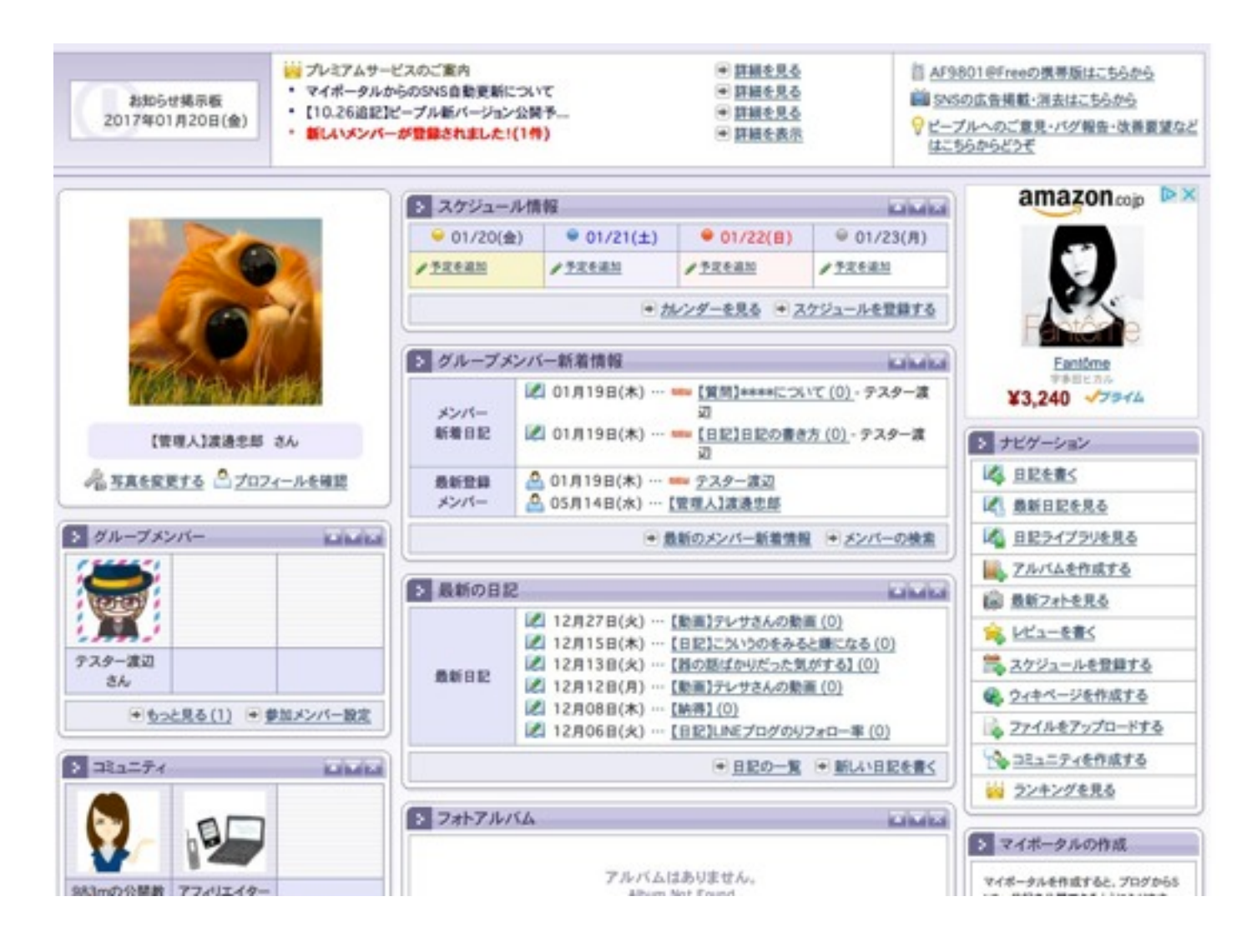

以上はログイン直後の画面ですが、他の方の書いた日記も見えますし、ナビゲーション部 分から日記を書くというリンクを使って、記事を書くことができますね。

- コミュニティには、教材なども順次アップしていきますので利用くださいませ。
- ※)コミュニティに参加しないとみることができなかったり、書き込めなかったりも ありますのでご注意を。

【AF9801@Freeの禁止事項】

- 1 商行為は禁止です。
- 2 アフィリエイトも基本禁止です。

(アマゾン書籍の紹介程度は禁止しませんがそればかりではいけません^^;) 自分のサイトを紹介したときに、その記事にアフィリエイトがあっても構いません。 が、それが目的だと困りますね。^^;

- 3 宗教や、その他の団体への勧誘行為は禁止です。 各地のオフ会などの開催記事は禁止しません。
- 4 出会い行為も禁止です。 出会い系のコミュニティではありませんので^^:
- 5 政治活動等も禁止します。
- 6 スカイプやLINEグループへの勧誘も場合によります。 例えば、スカイプ会議などは良いと思います。

メンバー様が多くなると、例外を認めると収集がつかないことが多いので、 以上のような問題を起こす方は退会させていただきます。

以上程度しかありません。

これ以上は息苦しくなるので増えないように気持ちよく利用していきましょう。

このマニュアルは、Udemy等の受講者様向けのものです。 随時更新されますが、更新した場合はアナウンスします。

講師 渡邊